COPYRIGHT@SUPREMA. ALL RIGHTS RESERVED

**SUPREMA / 기술지원팀**

## **BioStar1 장치 시간이 다를 때 확인 방법**

**"BioStar1 장치 시간이 다르게 나옵니다."**

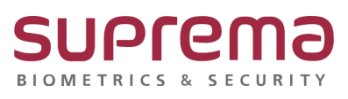

## **[증상]**

- Biostar1 장치 시간이 현재 시간과 다르게 표출

## **[원인]**

- 1. BioStar1 장치의 표준 시간이 (UTC) 협정 세계시, 런던, 리스본, 카사블랑카로 되어있을 경우
- 2. 단말기와의 네트워크 연결이 끊어져서 시간 동기화 안 된 경우
- 3. 현재 PC 시간으로 동기화가 안 된 경우
- 4. 단말기의 백업배터리가 방전된 경우

## **[해결책]**

- 1. BioStar1 장치의 표준 시간을 (UTC+9:00) 서울, 도쿄, 오사카, 삿포로, 야쿠츠크로 변경
- 2. 단말기 통신연결 복원
- 3. 현재 PC 시간으로 동기화를 체크→ 우측 하단의 적용 버튼 누름

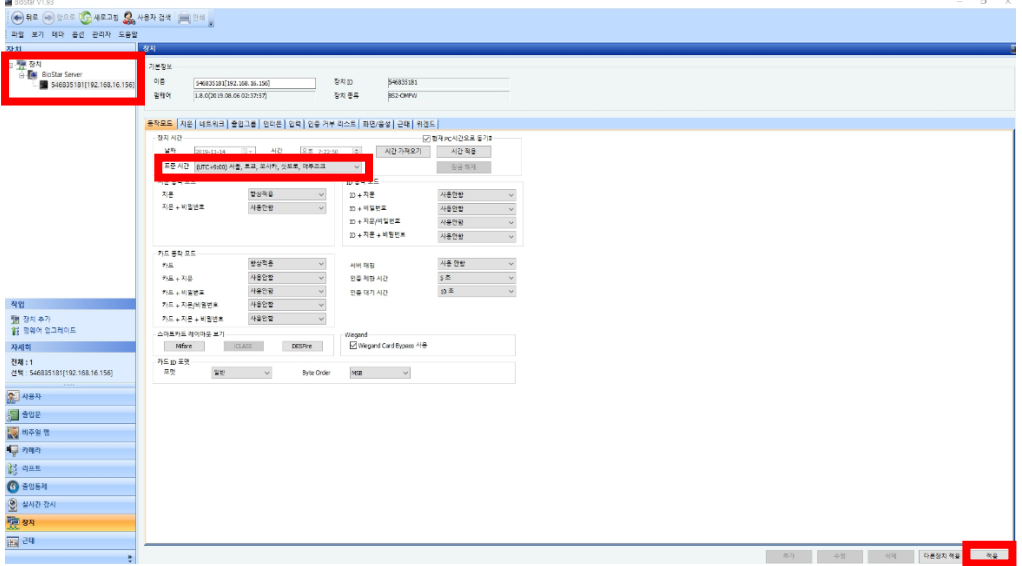

4. 단말기를 당사 A/S센터로 입고하여 점검 및 백업배터리 교체 진행

※ 상기 절차 수행 후 문제가 해결되지 않는다면, 슈프리마 고객센터 1522-4507(ARS 2번)로 연락을 해주시기 바랍니다.

COPYRIGHT@SUPREMA. ALL RIGHTS RESERVED